## 尚未注册的参会代表请注册报名,已注册的会议代表需要确认报名,流程如下:

首先,进入登录报名界面,然后点击"修改报名信息",选择"抵会日期"与"离会 日期"(2022年4月27日与4月30日),最后点击报名完成确认。

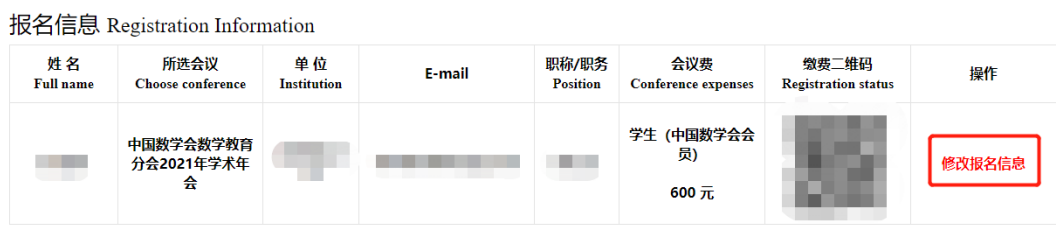

如需要发票,需在缴费二维码中正确填写发票信息与个人邮箱,如无需发票,拾头请选择"个人"。为避免开票出错,如发票信息填写错误,请尽早自行更正。

## 会议报名 Register as Participant

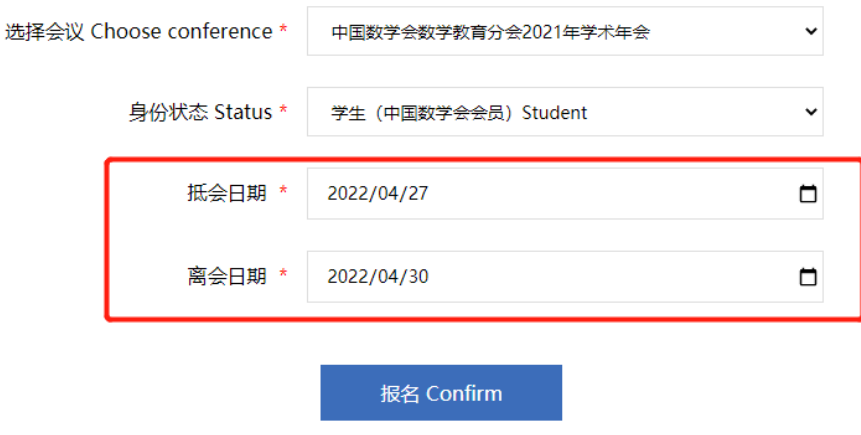

## 忘记密码与重设密码

如果忘记密码怎么办?需要在登录界面,点击忘记密码,然后输入注册报名时的邮箱, 输入验证码,即可在报名邮箱收到邮件,完成密码重新设置。

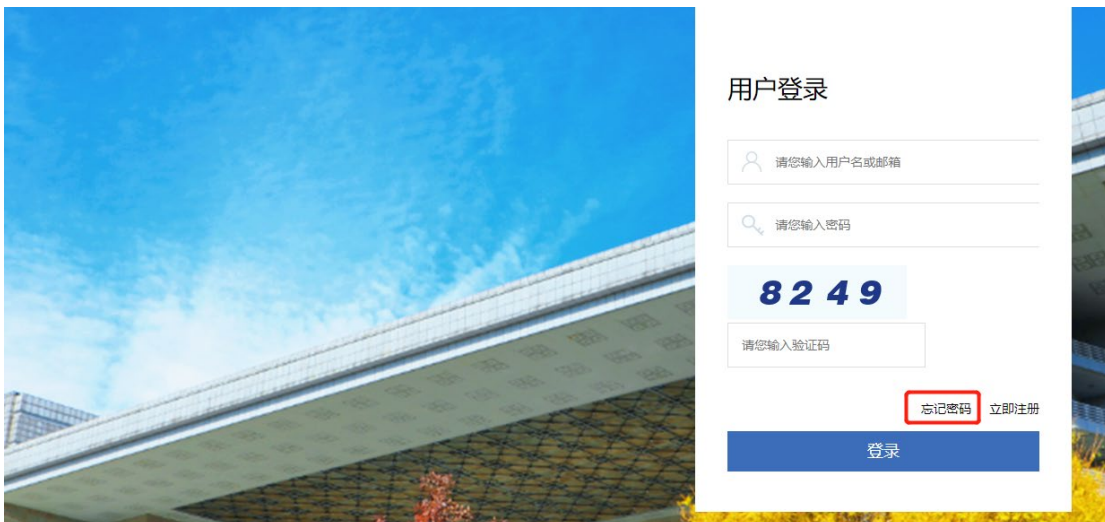

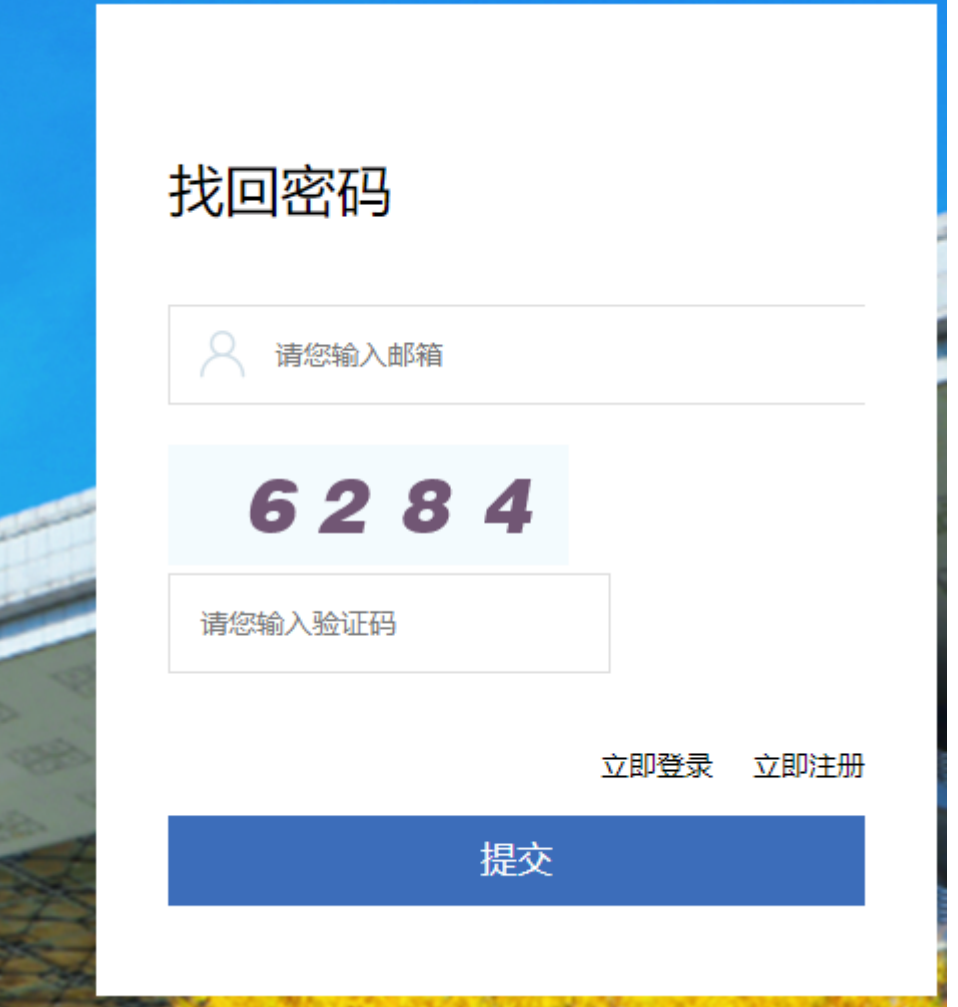

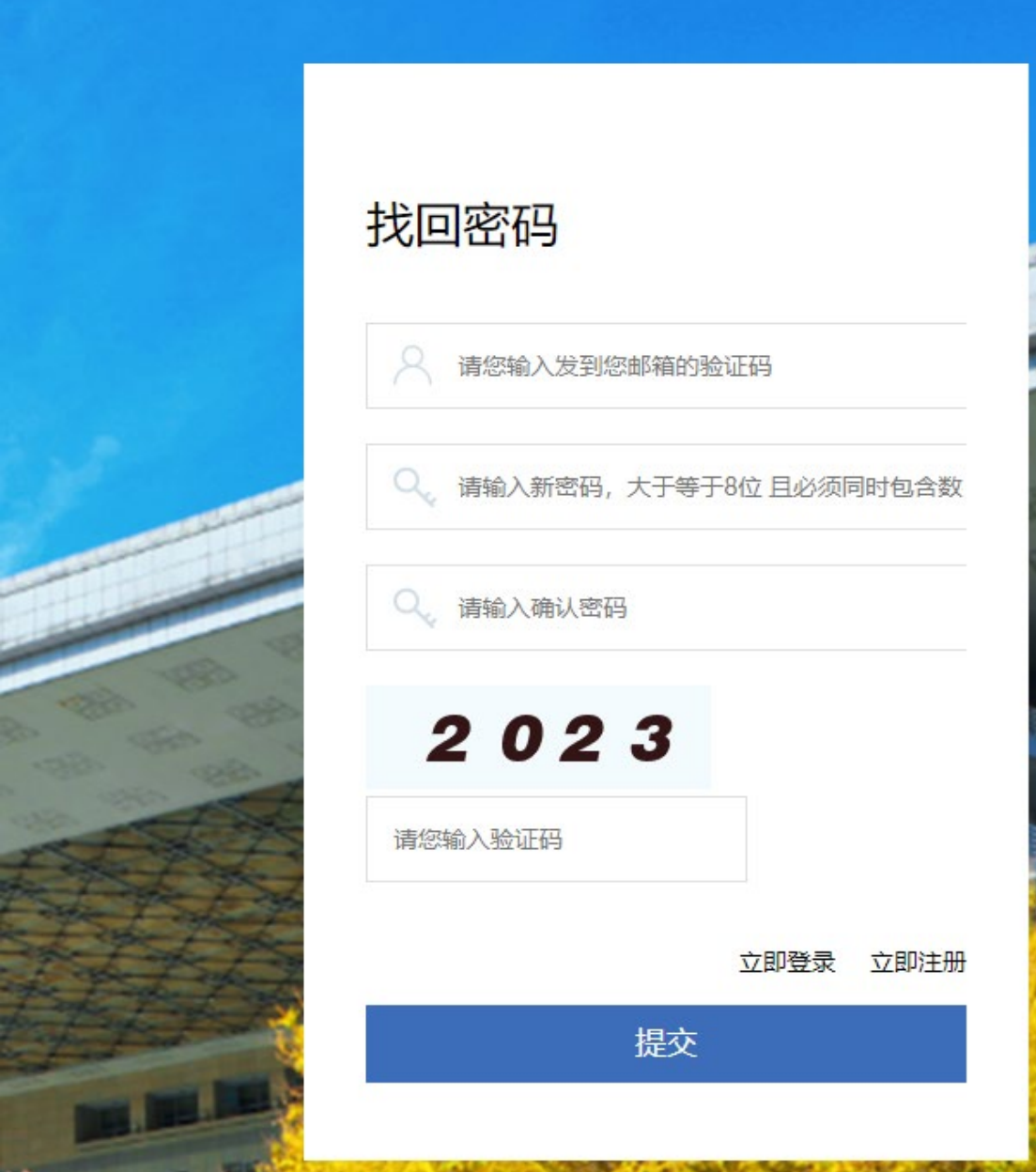

找回密码

发件人: ccld\_dyn <ccld\_dyn@sina.com> 时 间: 2022年2月18日 (星期五) 下午2:22 收件人:

## 亲爱的用户:

您好,您正在申请找回密码服务,本次请求的邮件验证码是: MC7IR9 (为了保障您账号的安全性,请您在30分钟内完成验证) 如非本人操作,请忽略该邮件,您的密码不会更改。 祝使用愉快!

中国数学会数学教育分会2021年学术年会 2022-02-18

这是系统邮件,请勿直接回复。